# ビューレットビルダー <sup>7</sup>基本操作 マニュアルキャプチャ編 2012年 株式会社ウェブデモ

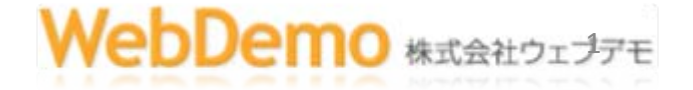

### ビューレットビルダー 7

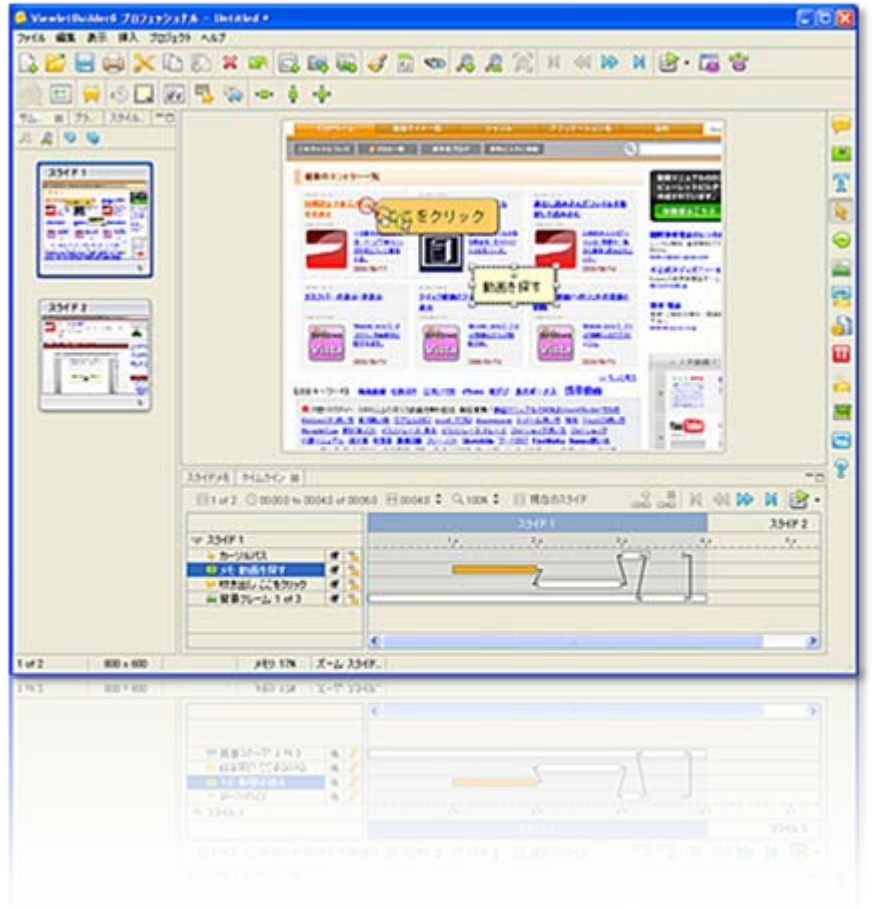

- 動画マニュアル作成の ためにあるソフト
- Flashムービーで出力
	- 軽い 鮮明
	- FlashPlayer 、OS依存なし

10 株式会社ウェプデモ

- インタラクティブ
- パワーポイントに似た 操作
- 音声追加可能

キャプチャーの種類

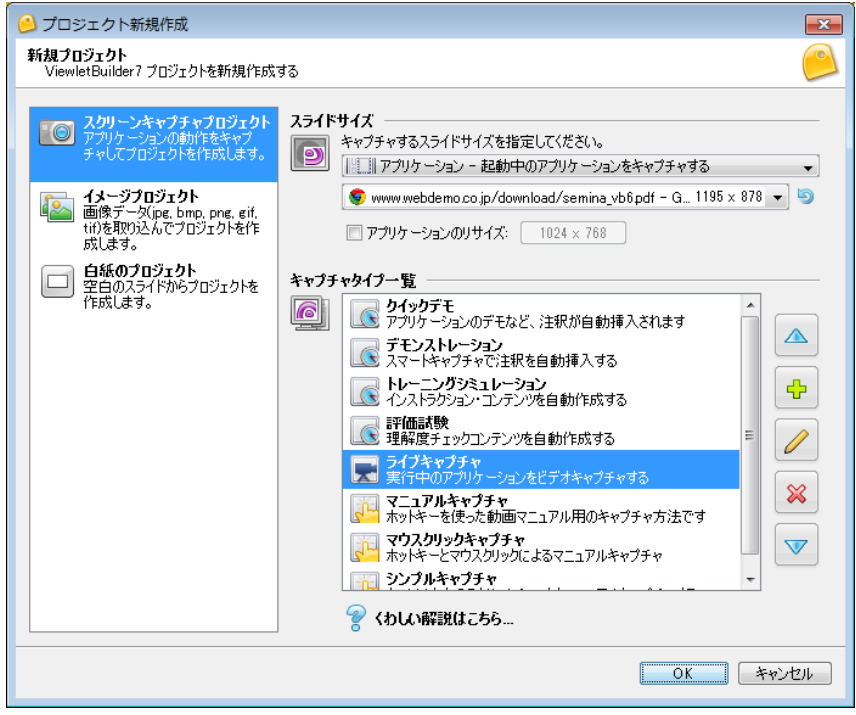

- クイックデモ
- デモンストレーション
- トレーニングシュミレー ション
- 評価試験
- ライブキャプチャ
- マニュアルキャプチャ
- マウスクリックキャプチャ

**emo 株式会社ウェブ** 

• シンプルキャプチャ

クイックデモ(スマートキャプチャ)

- 「クイックデモ」と「デモンストレーション」の キャプチャ仕様は同じです。(<sup>2012</sup> 年 ver7.16 )
- 特徴
	- クリック時に自動的に吹き出しが表示される
	- ドラッグ時、スクロール時も同様
	- 吹き出しには「クリックして・・」などの定型句が自動で配 置 定型句は編集可能
	- 「操作に慣れている方」
	- にとっては最良のキャプチャ

<http://www.dougamanual.com/blog/264/1499/e7240.html> 動画 4分14 秒

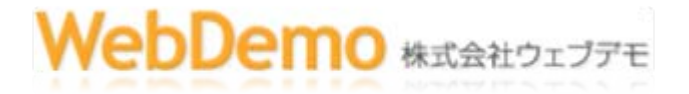

### ライブキャプチャ(ビデオキャプチャ)

- 特徴
	- スクリーンを1秒間に1~10フレームずつ録画
	- ビデオカメラのように時系列で撮影
	- ビューレットカムに近い撮影方法
	- 音声も同時に入力可能
	- スピーディーな動画マニュアルが撮影可能
	- 操作、デモに熟練している方に最適
	- 編集操作の簡便性を考慮し、 <sup>2</sup>分で自動的にスライドを分割。
	- <http://www.dougamanual.com/blog/264/1499/e7238.html> (動画 3分54秒)

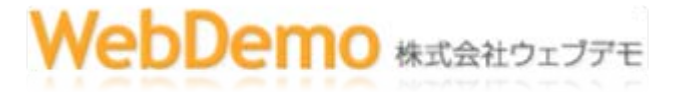

トレーニングシュミレーション

- 実際の操作シュミレーション型コンテンツ
- マウスを使って操作を行うインタラクティブ機 能を自動で追加
- [http://www.dougamanual.com/blog/264/149](http://www.dougamanual.com/blog/264/1499/e7291.html) <u>[9/e7291.html](http://www.dougamanual.com/blog/264/1499/e7291.html)</u> (動画1分2秒)

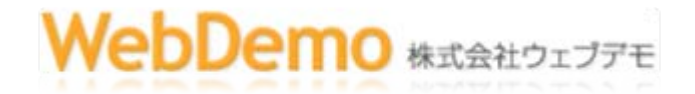

## その他のキャプチャと作成方法

- 評価試験
	- マウスが表示されず、操作をシュミレーションできるコンテンツを自動で 作成
	- マウスを使って操作を行う、 <sup>e</sup>ラーニングコンテンツが作成できる(swf 形 式のみ対応)
- イメージプロジェクト
	- 画像を取り込んでコンテンツを作る
	- <http://www.dougamanual.com/blog/264/1500/e7243.html> 動画 1分17 秒
- 白紙プロジェクト
	- 空のスライドからコンテンツを作る
	- <http://www.dougamanual.com/blog/264/1500/e7244.html> 動画54 秒

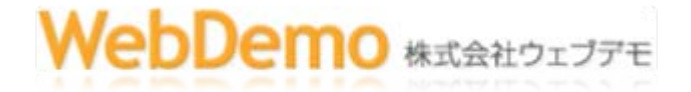

マニュアルキャプチャ

- キーボードから <sup>1</sup>ショットづつ撮影する方法
- 特徴、メリット

– 操作を丸暗記しなくていい

- 間違えても取り直ししなくてすむ
- キャプチャ途中でシナリオを変えられる
- 撮影後の加工・編集操作が容易
- –だれが撮影してもクオリティが均一になる
- だれでも覚えられる
- –当社の製作はマニュアルで行っています 当社の製作はマニュアルで行っています

8

**emo** *<b>kiterio* 

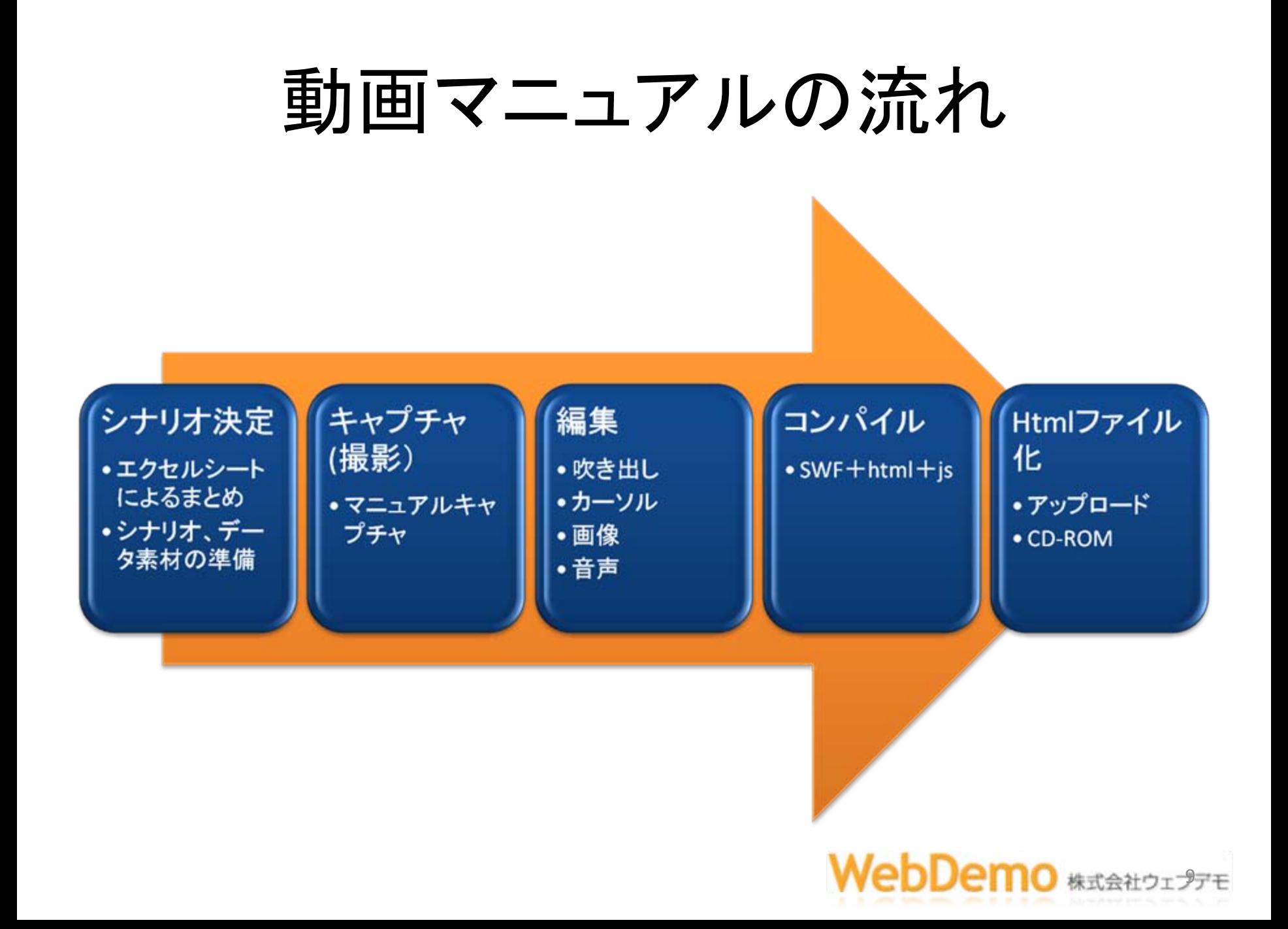

#### マニュアルキャプチャの手順

1. ウィンドウサイズの確定 – アプリケーションから – 固定サイズ 任意サイズ 2. キャプチャオプション – 一般 ホットキー タイミング – アドバンス

3. プロジェクトプロパティのチェック – タイミング スピード

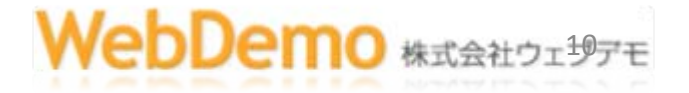

### マニュアルキャプチャは 3回で撮る

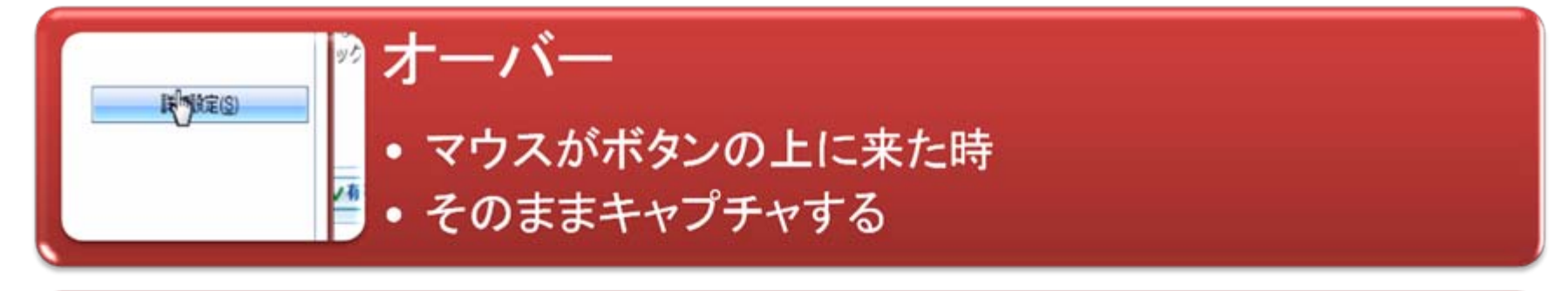

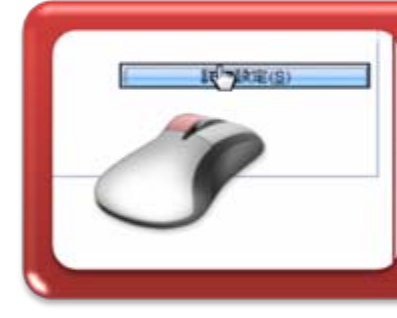

ダウン

オーバーの位置でマウスボタンを押す<br>そのままキャプチャ

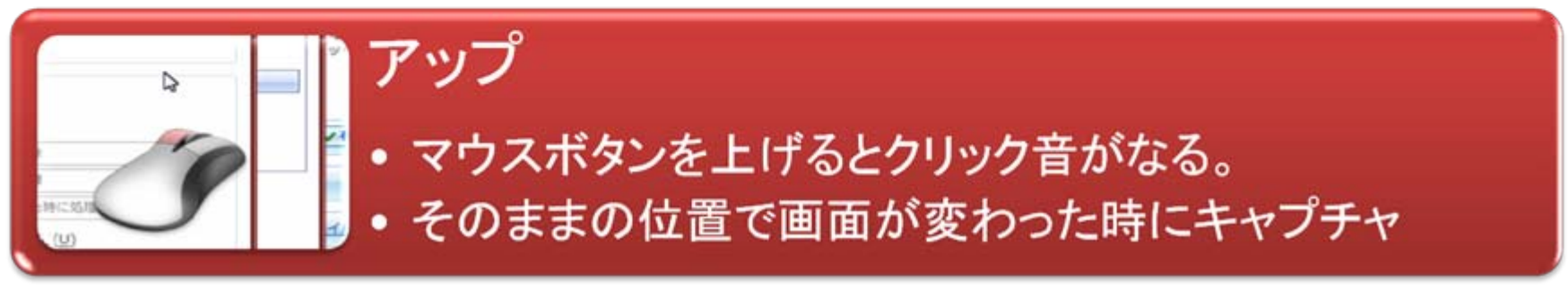

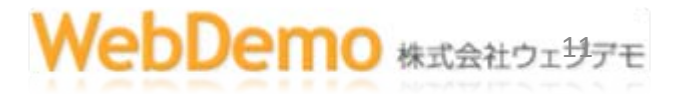

### パソコンの動画とは

- 画面は動かない!マウスが動くだけ
- クリックした場所とクリックスする順序を的確 に教える
- スタートとゴールを明確にする。
- 派手な動きより的確な動きを!!

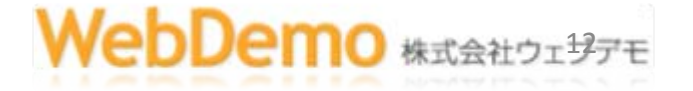

#### 編集操作

- まずはプレビュー
- おかしなキャプチャ 重複キャプチャは「非表 示」に
- カーソルの調整方法
	- 「前のスライドに合わせる」を使う
	- 形も変えられる
	- ビルダーカーソルの法則について(動画1分9秒)
		- <http://www.dougamanual.com/blog/117/752/e3918.html>

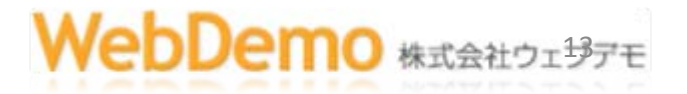

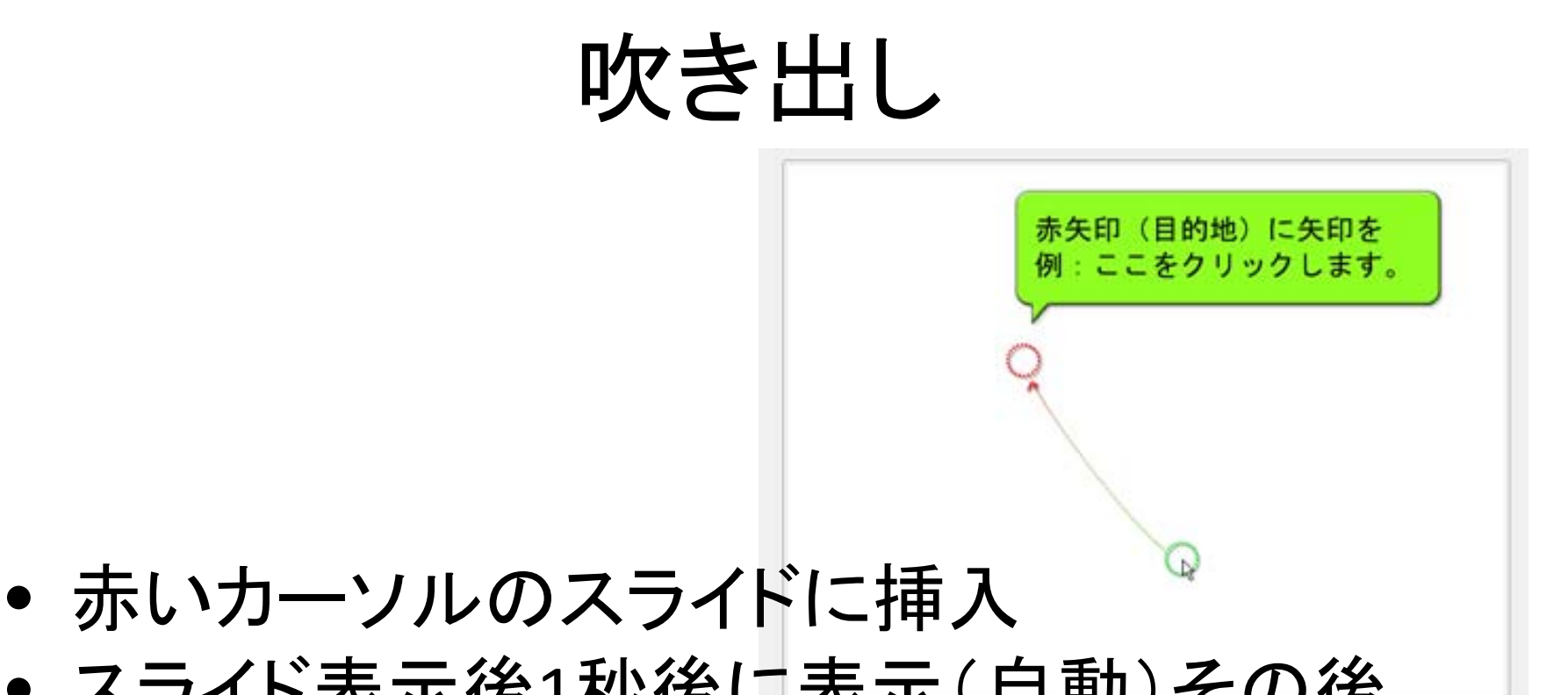

- スライド表示後1秒後に表示(自動)その後 カーソルが動く
- <sup>1</sup>スライドに1吹き出しが基本(編集が楽)
- 専門用語 表記 記号「」()。、の約束事を作 る

**10 株式会社ウェザ** 

スタイルシートを使いこなす

- スタイルシートを使う
	- <http://www.dougamanual.com/blog/264/1502/e7256.html> • 2分 4秒
- 検策 置き換えで一気に変換
- 吹き出し操作方法

– <http://www.dougamanual.com/blog/264/1502/>

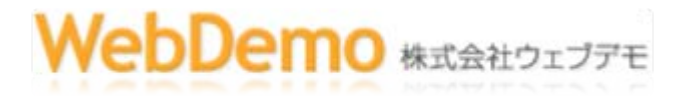

#### 音声

- サンプル音声を入れてみる
- 録音の仕組み
- オブジェクトに入れるとタイミングを合わせてく れる

- スライドに入れる時はタイミングに注意
- 動画に音声を入れる

– <http://www.dougamanual.com/blog/264/1503/index.html>

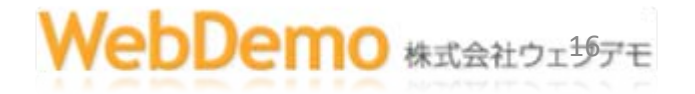

スタートボタン ボタンの挿入

- 吹き出し カーソル オブジェクトを取る
- 一時停止
- ボタン or 画像 (ロールオーバー)
	- ボタン挿入 動画マニュアル
	- <http://www.dougamanual.com/blog/264/1509/index.html>
- ボタン素材 ボタン画像 モザイク画像サンプ ルです。自由にお使いください

– <http://www.webdemo.co.jp/download/omiyage0908.lzh>

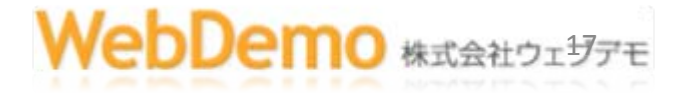

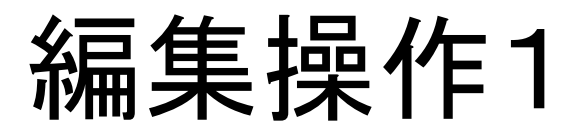

- モザイク画像を入れる
	- <http://www.dougamanual.com/blog/82/445/e2387.html>
- スライドのコピー 移動 削除 トリミング リ サイズ
	- <http://www.dougamanual.com/blog/264/1501/index.html>
- 挿入 スクリーンショット 画像
	- <http://www.dougamanual.com/blog/264/1504/index.html>
- ズーム クローズアップ
	- <http://www.dougamanual.com/blog/264/1535/index.html>

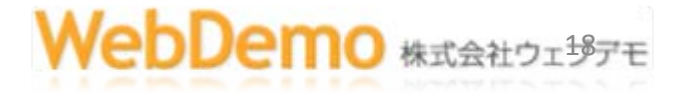

#### 編集操作2

- プロパティの設定(重要) – Flash タイミング skin html
	- <http://www.dougamanual.com/blog/264/1507/index.html>
- 出力(パブリッシュ)
	- <http://www.dougamanual.com/blog/264/1506/index.html>
- インポート(他のプロジェクトと合成)1分22秒
	- <http://www.dougamanual.com/blog/264/1501/e7250.html>

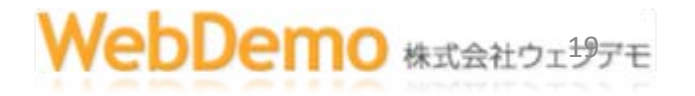

## その他の動画マニュアル一覧

- 起動とライセンス認証
	- <http://www.dougamanual.com/blog/264/1505/index.html>
- ファイル操作

•

- <http://www.dougamanual.com/blog/264/1508/index.html>
- ライン 矢印の作成
	- <http://www.dougamanual.com/blog/264/1510/index.html>
- クイズの作成と編集
	- <http://www.dougamanual.com/blog/264/1511/index.html>
- パワーポイントをFlashにする
	- <http://www.dougamanual.com/blog/264/1522/index.html>

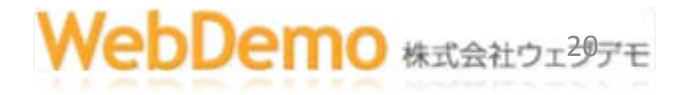

## ありがとうございました。

- ビューレットビルダー 7 サイト
	- <http://www.webdemo.co.jp/software/viewletbuilder.html>
	- 注文サイト (ダウンロード版がお得) [http://www.webdemo.co.jp/software/viewletbuilder.html#vb\\_buy](http://www.webdemo.co.jp/software/viewletbuilder.html#vb_buy)
	- ブログサイト ビューレットビルダーカテゴリ <http://www.webdemoblog.com/?cid=14>
	- FLVとswfの違いについて
	- <http://www.webdemoblog.com/?cid=12>

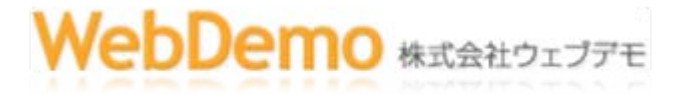